# The flabels package<sup>∗</sup>

Volker Börchers<sup>†</sup> Universität Bremen

1999/05/19

#### Abstract

This package provides macros for typesetting pretty labels (optionally colored) for the back of files or binders. So far they are only applicable for the special format of the (for a4 paper) widely used "Leitz-Ordner" (ring binder). We use 2 macros, the first one for a number of empty labels (for handwriting) while the second contains a text field.

# Contents

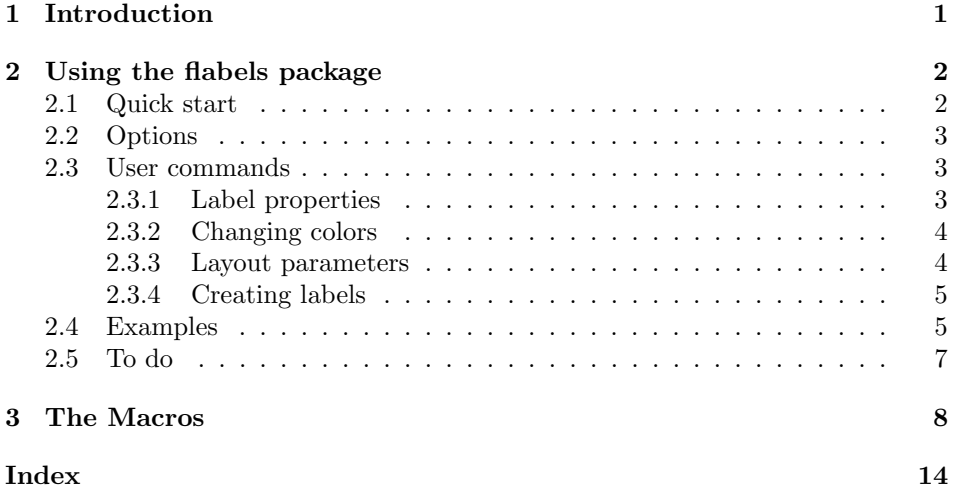

# 1 Introduction

Thanks to photo-copiers a lot of paper is produced that has to be kept somewhere and (perhaps) even in some order. If you want to keep an overview over it you will punch it and put it into a file/binder (otherwise one or more stacks will do). This package have been invented to make life with this binders a little bit nicer, prettier and more colored.

<sup>∗</sup>This file has version number v1.0, dated 1999/05/19.

<sup>†</sup>email: boercher@physik.uni-bremen.de

The flabels ('filelabels') package provides two macros for producing labels for the back of a binder in the wide-spread format (for a4 paper!)  $28.3 \times 31.8$  cm  $(11.1 \times 12.5 \text{ inch})$  with the back height 31.8 cm (12.5 inch) and different available widths.

I hope that further versions of the flabels package will support more than one binder format. (But this will depend on You, the friendly reader who want to contribute to flabels by adding support for Your favourite binder :-).

# 2 Using the flabels package

Invoke the flabels package by requesting it in the preamble (Note that this package requires  $\text{LFT}_\mathbf{F} X 2_{\varepsilon}$ !):

\usepackage[...]{flabels}

### 2.1 Quick start

- Use option a4paper if you need it.
- Check the format of the binder you have: If the label should be 37mm wide choose option narrow; the default width is 60mm.
- Decide if you want large labels (full height of the binder back). If you do include option fullheight in the usepackage command.
- Use option color if you have a color printer or if your printer at least can translate colors into greyscale-'colors'.
- Neither call any package that sets page layout parameters (like **\textheight**) after flabels nor set them by yourself.
- If you are using colors: Create a file color.cfg including the line \ExecuteOptions{<driver>}, where <driver> stands for your color graphics driver, e.g. dvips or xdvi (see description of the color package).
- If you are using colors: Set the fore- and background colors for the "company label" and the whole label using \setbgcompany, \setfgcompany, \setbglabel, \setfglabel, each one of this accepts a color name as argument.
- Choose the text for the "company label" (the command for getting the default would be  $\company{\huge{\huge{\hbox{EITZ}}}.$
- In the document:
	- If you want to create 4 "empty" labels for handwriting use command \emptylabel{4}
	- If you want to print a label with text use the macro \labeltext{text}.
	- Avoid empty lines (paragraphs) between the label because this may lead to a wrong vertical and horizontal placement of the labels.
- Check for overfull \hboxes and (if necessary for the printer) shift the labels on the page up- or downwards using the macro \extratopmargin<dim>.

### 2.2 Options

- Options The package recognizes the following options: leitz, fullheight, narrow, color, a4paper, nice and nohole.
	- leitz This option is more-or-less a "dummy option" since leitz is the default and, even more, the user has no other choice. Nevertheless it is an option because this should change in the future. To cut a long story short: You can ignore this option for now!
	- fullheight See the pictures for the difference between fullheight and labels of normal height in sec. 2.4. You may switch from large labels to the smaller ones (and vice versa) whenever you want from inside the document using the macros \fullheight and \normalheight.
	- narrow Change the default width of the labels from 60mm to 37mm. You may also change the width from inside the document with the commands \narrowlabels and \widelabels.
	- ${\tt color\,}$  Use this option if you have a color printer<br> $^1$  to include the standard  $\LaTeX\,2_\varepsilon$ package color. This package (see color-documentation grfguide.tex) needs to know the driver for which the color informations should be generated. So you have to create a file color.cfg including the line \ExecuteOptions{<driver>}, where <driver> stands for your color graphics driver, e.g. dvips or xdvi. The colors to be used may be set in the preamble or in the document (see sec. 2.3).
	- a4paper So far only "Leitz-Ordner" are supported by this package which are used for a4 paper. So normally you will include this option (or use the equivalent option for the document classes.
	- nice This option should be used *only* if you want to include labels in a normal document! Normally this package uses the whole page, changing nearly every layout parameter. Since this makes flabels very un-co-operative and forbids the use of this package inside a normal text document (unlikely that there is any need for this this but the documentation you read now uses the option nice). The option nice makes flabels nicer to other packages. Warning: If you use this option you have to take care for correct placement on the page for yourself!
	- nohole Do not include a marker for the hole in the back of a "Leitz-Ordner" (to be used for an exact alignment of the label).

## 2.3 User commands

It follows a complete list of all user accessible macros, lengths and counters.

#### 2.3.1 Label properties

Some of these macros have been described before in the options section.

\narrowlabels • To switch to narrow labels use the macro \narrowlabels.

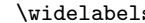

- 
- 

\setfgcompany \setbglabel \setfglabel

 $\overline{\bullet}$  To switch to wide labels use the macro \widelabels.

- \fullheight To switch to large labels use the macro \fullheight.
- \normalheight To switch to small labels use the macro \normalheight
	- $\text{common}$  To change the text of the "company label" use the macro  $\text{common}$  (same)
- numberauxlines Change the number of auxiliary lines in \emptylabel this way: \setcounter{numberauxlines}{<number>} (default is 4). Usually you will also change the distance between the lines . . .
- \auxlinedistance . . . using the macro \auxlinedistance<dim> where <dim> can be any valid TEX-dimension.
- You may also change the appearance of the "company label" via the re- \companylabelheight definition of this three macros: \companylabelheight, \ylowercompany \ylowercompany and \yuppercompany. Each of them are set to a number, that is a lenght \yuppercompany measured in the unit mm. You can get the default height of the company label e.g. by \renewcommand{\companylabelheight}{17}, since -by defaultthis height is 17mmm. The other two macros determine the y-coordinate of the bottom of the upper and the lower label. Their default (for leitz) are 160 resp. -68.

#### 2.3.2 Changing colors

Set the fore- and background colors for the "company label" and the whole label \setbgcompany using \setbgcompany, \setfgcompany, \setbglabeland \setfglabel (fg stands for 'foreground' and bg for 'background'), e.g. \setbglabel{white}.

You have to use (predefined) color-names, like black or red. Which names are already defined depends on you graphics driver. You may define new colors following the color-package documentation grfguide.tex.

#### 2.3.3 Layout parameters

As mentioned in the options section (see discussion of option nice, this package leaves only few layout parameters untouched to make the labels fit onto a page. Vertically there is no room for a user to adjust anything except the distance between the border of the paper and the labels. This is accessible via the macro \extratopmargin \extratopmargin<dim>. The default for this length is 0mm – then the large labels will be vertically centered on the page. With a positive **\extratopmargin** the labels will be shifted down (negative values are allowed).

The horizontal layout is not that restricted, for example you can change the text width (as usual using the macro \textwidth) and all margins. The distance between two labels is generally handled by T<sub>E</sub>X like any space between two words. (There must be space between the labels in order to give TEX the chance to break "lines" of labels!) You may want to specify a *minimum* distance (default is 0mm) \hspaceinterlabel using \setlength{\hspaceinterlabel}{<dim>}.

The distance between the text box of **\labeltext** and the label border is \labeltextmargin controlled by the length \labeltextmargin. It is preset to 3mm. This value is at the same time top-, left- and right margin of the text (the lower boundary is free). It can be changed directly this way: \setlength{\labeltextmargin}{<dim>}.

<sup>1</sup>You may also use colors if your printer can translate real colors into greyscale-'colors'!

#### 2.3.4 Creating labels

\emptylabel To create labels you have the choice between 2 macros: \emptylabel{<number>} \labeltext and \labeltext{<text>}. Instead of a longish discussion look at the examples in sec. 2.4. Note that the argument of  $\lambda$  shall text is typeset as plain text – there is no predefined font change etc. The only special is the switch to the text color \c@lorl@bel@fg (if option color is chosen). If you want all your labels to be typeset in a special font perhaps with a title in a larger font size, you should define a macro, e.g. like this:

```
\newcommand{\mylabel}[2]{\labeltext{\vspace{1ex}\sffamily%
 \begin{flushleft}%
  \textbf{{\}\n \text{#1}}\n\textsl{\Large\flushleft{\large #2}}%
 \end{flushleft}}}
```
To get a good positioning of the labels may take a while. The best advice I can give is: Avoid 'paragraphs' between the labels, perhaps you have to remove also any 'space' by ending the lines with a %. Then insert pagebreaks, vspace and hspace as needed. Having both large and small labels (\fullheight and \normalheight) on one page results in a wrong vertical placement of the smaller labels (the bottoms of the labels instead of their reference points are vertically aligned)<sup>2</sup>

### 2.4 Examples

The following labels are drawn with a \unitlength of 0.5mm instead of 1mm (that is why they fit onto this page!). The vertical label position on the paper (paper contour is drawn too) is the original one, while the horizontal positioning shown here is very unusual (therefore you had to vary \textwidth, \odd- and \evensidemargin).

<sup>&</sup>lt;sup>2</sup>The reason for that I currently do not unterstand, perhaps You do?!

| <b>LEITZ</b>                                                                                                    | narrow                                             | fullheight                                                                                                    | wide                                                                                                    |
|----------------------------------------------------------------------------------------------------|----------------------------------------------------|----------------------------------------------------------------------------------------------------|----------------------------------------------------------------------------------------------------|
|                                                                                                    |                                                    | <b>This narrow</b><br>and large<br>label has<br>heen<br>generated<br>with<br><b>\labeltext</b><br>after<br>commands<br>\narrow-<br>labels and<br>\fullheight | This wide and large<br>label has been<br>generated with<br><b>labeltext</b> after<br>commands<br><b>Widelabels and</b><br>\fullheight. The<br>"company name" has<br>been changed with<br>\company{\huge<br>$\texttt{\{wide}\}.$ |
| label<br>One<br>empty<br>$(\emptyset)$ ,<br>wide and small (this<br>is the default)                                                                                                    | One empty<br>label,<br>nar-<br>row<br>and<br>small |                                                                                                    |                                                                                                    |
| The vertical positioning of the<br>labels can be understood this way:<br>The large labels are centered verti-<br>cally on the page. The position of<br>the small labels is fixed by the con-<br>straint that all labels should share<br>the same reference point $(0,0)$ .<br>(That is why the "company labels"<br>are all aligned.) |                                                    | fullheight                                                                                                    | wide                                                                                                    |

The next picture is not an example, but gives a listing of nearly all dimensions used by this package and a description of 'empty' and text labels. Note that all variables containing an @ are not directly accessible in the document (but some are via macros).

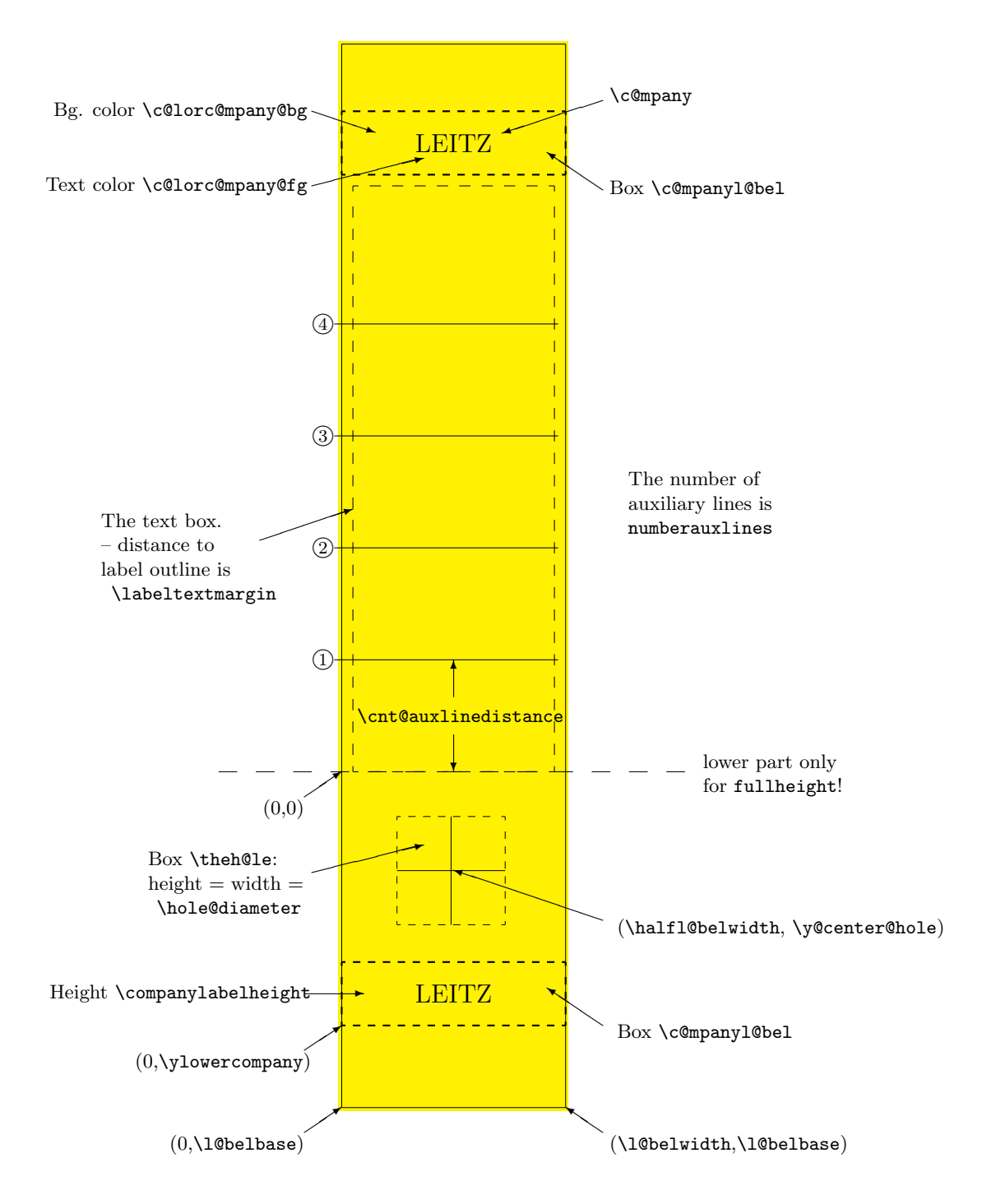

### 2.5 To do

- The package should support further binder formats!
- Perhaps the package should provide further special labels e.g. for a table of contents on the first page etc.
- Perhaps there should be an option for a landscape mode (using the Lscape package)?
- Perhaps the package should care for horizontal spacing and should help to avoid Overfull \hbox warnings.
- Perhaps even more lengths should be user-accessible (most of the macro names contain an @ so you can not use them in a normal document).
- To be solved: Placing full- and normal-height labels on one page currently causes problems — I have no idea why.

If You have any problems, suggestions, critical remarks – or whatever according this package write to Volker Börchers (email-address see title).

# 3 The Macros

1 (\*package)

- Options At the start of the package all Options are declared but for most options the implied actions are executed later (controlled by a corresponding  $\neq$ .).
	- leitz As mentioned in section 2.2 the option leitz is so far a "dummy option" since there is no alternative. If you want to add support for another label format you should make it choose-able as an option. The declarations below are only a part of the format-dependent settings (especially all widths are not set here). Some (not all!) other of these settings are in a \ifl@itz . . . \fi construction (see macros \f@llheight and \n@rrow).

```
2 \newif\ifl@itz \l@itztrue
3 \DeclareOption{leitz}{\l@itztrue
4 \newcount\cnt@auxlinedistance \cnt@auxlinedistance=30
5 \newcounter{numberauxlines}\setcounter{numberauxlines}{4}
6 \def\hole@diameter{29}
   \def\hole@radius{14.5}
8 \def\y@center@hole{-26.5}
9 \def\ylowercompany{-68}
10 \def\yuppercompany{160}
11 \def\companylabelheight{17}
12 \def\f@lll@belheight{285}}
```
fullheight If this option is chosen, the macro \fullheight (respectively \f@llheight1) is invoked later. The label will then extend (nearly) over the full height of the binder back (this is not the default).

```
13 \newif\iff@llheight \f@llheightfalse
14 \DeclareOption{fullheight}{\f@llheighttrue}
```
narrow Invoke the macro \narrowlabels (resp. \n@rrow1) later to create narrower labels (default is wide labels).

15 \newif\ifn@rrow \n@rrowfalse

16 \DeclareOption{narrow}{\n@rrowtrue}

```
color Load the package color later. This is not the default because not everyone has a
       color printer.
```

```
17 \newif\ifcolorl@bel \colorl@belfalse
18 \DeclareOption{color}{\colorl@beltrue}
```
a4paper The same thing that the \documentclass option a4paper does. Perhaps this option should imply further actions?.

19 \DeclareOption{a4paper}{\paperheight 297mm\paperwidth 210mm}

- nice This option turns off the special, extreme, page layout of package flabels. 20 \newif\ifbe@nice \be@nicefalse 21 \DeclareOption{nice}{\be@nicetrue}
- nohole Do not include a marker for the hole in the back of a "Leitz-Ordner" (to be used for an exact alignment of the label). A new option for a binder that do not have such a hole should include the command \ExecuteOptions{nohole}.

22 \newif\ifno@hole \no@holefalse 23 \DeclareOption{nohole}{\no@holetrue}

The end of the option section of the code: Produce an error message when unknown options (type mistakes. . . ) are given; make leitz the default and force evaluation of the given option list.

```
24 \DeclareOption*{\PackageWarning{flabels}{%
25 Unknown option '\CurrentOption' (Known option:\MessageBreak
26 'fullheight', 'narrow', 'color', 'nohole', 'a4paper', 'nice')}}
27 \ExecuteOptions{leitz}
28 \ProcessOptions\relax
```
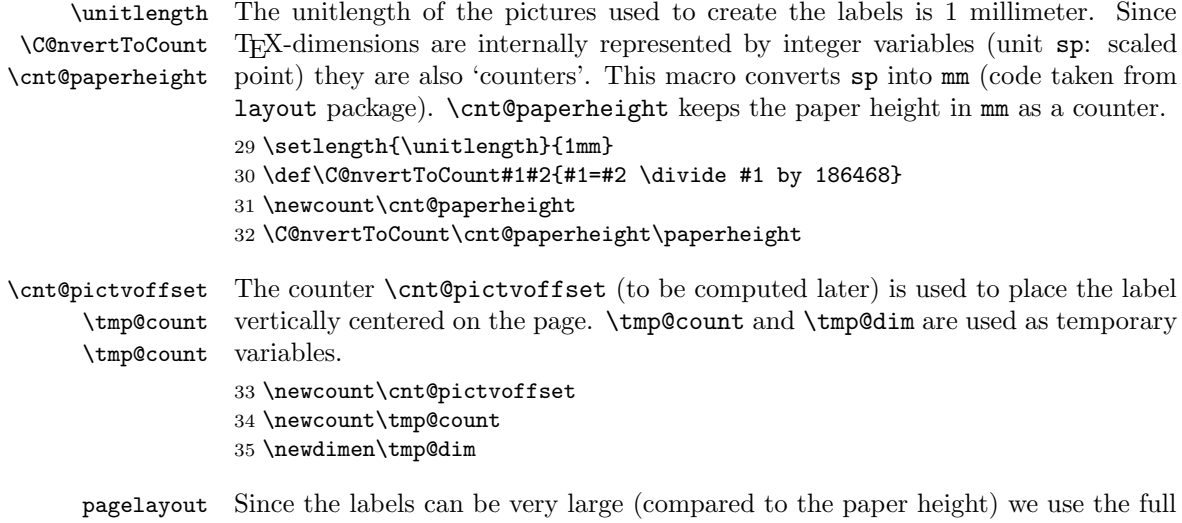

page height if option nice is not chosen. (This is not the same as the fullpage package does. Here we use really the whole page!) Horizontally this package leaves only a margin of 1in on the left side but leaves \textwidth untouched. On the other hand this makes flabels very sensible to the sequence of

\usepackage commands. If one loads a package after flabels that overwrites this settings again (like a4) the layout will be wrong.

```
36 \ifbe@nice\relax
                        37 \else
                        38 \textheight\paperheight
                        39 \topmargin -1in
                        40 \oddsidemargin 0mm
                        41 \evensidemargin 0mm
                        42 \marginparwidth 0mm
                        43 \marginparsep 0mm
                        44 \headheight0mm
                        45 \headsep0mm
                        46 \setminus \textbf{fi}\extr@topmargin
     \extratopmargin
                        Definition of a dimension for extra vertical space at the top of a page and the
                        macro \extratopmargin as an user interface to it. Note: A \topmargin of -1in
                        means that the text/labels can start right at the top of the page. The way the
                        macro is defined hides this offset of -1in from the user.
                        47 \newdimen\extr@topmargin \extr@topmargin=0mm
                        48 \def\extratopmargin#1{\extr@topmargin=#1
                        49 \advance\extr@topmargin by -1in
                        50 \topmargin\extr@topmargin}
\cnt@auxlinedistance
    \auxlinedistance
iary lines (for \emptylabels) in the unit 1mm. It is preset by the option leitz
                       The counter \cnt@auxlinedistance contains the distance between two auxil-
                        to the value 30. To allow the user to use other dimensions than mm the macro
                        \auxlinedistance is used.
                        51 \def\auxlinedistance#1{\tmp@dim=#1
                        52 \C@nvertToCount\cnt@auxlinedistance\tmp@dim}
    \labeltextmargin
     \l@beltextwidth
   \hspaceinterlabel
                        \lvert \text{logultextwidth} \rvert is the width of the text in the label text field – it is a computed
                        value (see macro \labeltext) since the label width is variable. The user can set
                        \labeltextmargin, the margin between text and label outline (left and right side,
                        top) instead to adjust the text width. \hspaceinterlabel (also user-accessible)
                        is the minimal horizontal space between two labels (it is more usually).
                        53 \newdimen\labeltextmargin \labeltextmargin=3mm
                        54 \newdimen\l@beltextwidth
                        55 \newdimen\hspaceinterlabel \hspaceinterlabel=0mm
   \label@textheight The text box extends from y=0 to the "company label". We compute the
                        text height in macro \labeltext as \label@textheight = \yuppercompany -
                        \labeltextmargin.
                        Note: making the box smaller moves the text down.
                        56 \newcount\label@textheight
                        Now the options fullheight, narrow and color have to be processed. (Till now
                        only a corresponding \newif has been set.)
        ->fullheight
        \full@height
                        The first of this three options is fullheight. Of course we have to set here a big
                        part of the label dimensions. Firstly we define a macro for internal use (the user
                        interface for it is provided by the macros \fullheight and \normalheight). (For
                        the explanation of \leq explanation of \leq explanation of \leq explanation of \leq explanation of \leq explanation of \leq explanation of \leq explanation of \leq explanation of \leq explanation of \leq explana
                        57 \def\full@height#1{%
                        58 \ifl@itz
```

```
59 \ifnum #1=0
60 \f@llheightfalse
61 \def\l@belheight{190}
62 \def\l@belbase{0}
63 \else
64 \f@llheighttrue
65 \def\l@belheight{\f@lll@belheight}
66 \def\l@belbase{-90}
67 \fi
68 \fi
```
### \cnt@pictvoffset The small labels (normalheight) should have the same y-coordinate y=0 as the big labels on the page. We could achieve this by setting the y-offset (argument of the label picture environment!) to **\l@belbase**. Then the top of the big labels would start right the beginning of the paper.

If we additionally want the big labels (fullheight) be vertically centered on the whole page we have to divide the remaining vertical space between top and bottom (this ends the macro \full@height):

```
69 \cnt@pictvoffset=\cnt@paperheight
70 \advance\cnt@pictvoffset by -\f@lll@belheight
71 \divide\cnt@pictvoffset by 2
72 \advance\cnt@pictvoffset by \l@belbase
73 }
```
After having defined fullheight and normalheight now we can call \full@height with the appropriate argument:

```
74 \iff@llheight
75 \full@height1
76 \else
77 \full@height0
78 \fi
```
->narrow Now option narrow! Here all horizontal dimensions have to be set. As for \n@rrow fullheight we define a macro for internal use and call it then according to the chosen option.

```
79 \def\n@rrow#1{%
80 \ifl@itz
81 \ifnum #1=0
82 \n@rrowfalse
83 \def\l@belwidth{60}
84 \def\halfl@belwidth{30}
85 \else
86 \n@rrowtrue
87 \def\l@belwidth{37}
88 \def\halfl@belwidth{18.5}
89 \setminusfi
90 \fi
91 }
Process option narrow now:
92 \ifn@rrow
93 \n@rrow1
94 \else
```

```
95 \n@rrow0
96 \fi
```
 $\rightarrow$ color The option color first loads the package color.  $\rightarrow$  Note: The package color needs to know for which driver color informations have to be generated  $(dvips, xdvi, ...)$ . While we can not select the driver here (as an option: \RequirePackage[<driver>]{color}), we require the color macros now. So the user must specify the driver in the file color.cfg with an \ExecuteOptions{<driver>} command.

\c@lorc@mpany@bg The colors of the labels will depend on 4 colors: \c@lorc@mpany@bg (back- \c@lorc@mpany@fg ground of the "company label"), \c@lorc@mpany@fg (foreground of the "company \c@lorl@bel@fg label"), \c@lorl@bel@fg (color of the labeltext), \c@lorl@bel@bg (back ground \c@lorl@bel@bg of the whole label). We define 4 macros as an user interface to these colors and use them to set the default colors.

```
97 \ifcolorl@bel
98 \RequirePackage{color}
99 \def\setbgcompany#1{\def\c@lorc@mpany@bg{#1}}
100 \def\setfgcompany#1{\def\c@lorc@mpany@fg{#1}}
101 \def\setbglabel#1{\def\c@lorl@bel@bg{#1}}
102 \def\setfglabel#1{\def\c@lorl@bel@fg{#1}}
103 \ifl@itz
104 \setbgcompany{black}
105 \setfgcompany{green}
106 \setbglabel{yellow}
107 \setfglabel{black}
108 \fi
109 \fi
```
\c@mpanyl@bel Small labels have a "company label" at the top of the label and large labels in addition another near the bottom. It is a small box that may contain the logo of the company or institute or perhaps the user's name. We save it in the \rem@kecompanyl@bel box \c@mpanyl@bel. The macro \rem@kecompanyl@bel is used for each label by \emptylabel and \labeltext.

> The text in this box is kept in the macro  $\c{empany}$  and is user-accessible with the macro \company (defined below).

```
110 \ifl@itz
111 \def\c@mpany{\huge LEITZ}
112 \fi
113 \newsavebox{\c@mpanyl@bel}
114 \def\rem@kecompanyl@bel{%
115 \ifcolorl@bel
116 \protect\savebox{\c@mpanyl@bel}{%
117 \fboxsep0pt\protect\colorbox{\c@lorc@mpany@bg}{%
118 \protect\makebox(\l@belwidth,\companylabelheight){%
119 \color{\c@lorc@mpany@fg}\c@mpany}}}%
120 \else
121 \thicklines\protect\savebox{\c@mpanyl@bel}{%
122 \protect\framebox(\l@belwidth,\companylabelheight){\c@mpany}}%
123 \fi
124 }
```
\theh@le This is specific to the label format. A "Leitz-Ordner" has a hole in the back of the binder to make the large binder handier (diameter 29mm). Since TEX is not capable to typeset circles larger then 15mm, we mark this hole with a cross. The reference point of this box is its center.

```
125 \newsavebox{\theh@le}
126 \savebox{\theh@le}{%
127 \ifl@itz
128 \begin{picture}(\hole@diameter,\hole@diameter)(\hole@radius,\hole@radius)
129 \linethickness{0.01pt}
130 \put(0,\hole@radius){\line(1,0){\hole@diameter}}
131 \put(\hole@radius,0){\line(0,1){\hole@diameter}}
132 \end{picture}%
133 \fi
134 }
```

```
\l@beloutline This macro draws the common label outline for text and empty labels. It has to
                be called from inside a picture environment. The background color of the label is
                realised by putting a box that is slightly larger than the label (2 \times 0.5 \text{mm more})on the appropriate place.
```

```
135 \def\l@beloutline{
              136 \fboxsep0.5mm
              137 \ifcolorl@bel
              138 \put(-1,\l@belbase){%
              139 \colorbox{\c@lorl@bel@bg}{\makebox(\l@belwidth,\l@belheight){\relax}}}
              140 \fi
              141 \linethickness{0.01pt}
              142 \multiput(0,\l@belbase)(\l@belwidth,0){2}{\line(0,1){\l@belheight}}
              143 \multiput(0,\l@belbase)(0,\l@belheight){2}{\line(1,0){\l@belwidth}}
              144 \thinlines
              145 \put(0,\yuppercompany){\usebox{\c@mpanyl@bel}}
              146 \iff@llheight
              147 \ifno@hole\relax\else
              148 \put(\halfl@belwidth,\y@center@hole){\usebox{\theh@le}}
              149 \fi
              150 \put(0,\ylowercompany){\usebox{\c@mpanyl@bel}}
              151 \fi
              152 }
User commands To switch between fullheight/normalheight and narrow/wide from inside the
\narrowlabels document we have these macros:
  \widelabels
153 \def\narrowlabels{\n@rrow1}
  \fullheight
154 \def\widelabels{\n@rrow0}
\normalheight
155 \def\fullheight{\full@height1}
              156 \def\normalheight{\full@height0}
               To redefine the company name:
              157 \def\company#1{\def\c@mpany{#1}}
  \emptylabel The first macro that actually creates label is \emptylabel. It has as argument the
```

```
number of identical labels to draw. Every 'empty' label consists of the common
label outline and a number (numberauxlines, user accessible) of auxiliary lines.
```

```
158 \def\emptylabel#1{%
```

```
159 \rem@kecompanyl@bel
```

```
160 \tmp@count=#1\loop
```

```
161 \begin{picture}(\l@belwidth,\l@belheight)(0,\cnt@pictvoffset)
```

```
162 \l@beloutline
163 \multiput(0,\cnt@auxlinedistance)(0,\cnt@auxlinedistance){%
164 \value{numberauxlines}}{\line(1,0){\l@belwidth}}
165 \end{picture}
166 \hspace{\hspaceinterlabel}
167 \advance\tmp@count by -1
168 \ifnum\tmp@count>0\repeat
169 }
```

```
\labeltext Here the second macro for creating labels: \labeltext. Perhaps it would have
            been nicer to declare this as an environment but this should do. The text-width
            and -height is computed here.
```
Note that the text is plain text – there is no predefined font change etc. The only special is the switch to the text color \c@lorl@bel@fg (if option color is chosen).

```
170 \def\labeltext#1{%
171 \rem@kecompanyl@bel
172 \l@beltextwidth=\l@belwidth mm
173 \advance\l@beltextwidth by -2\labeltextmargin
174 \C@nvertToCount{\label@textheight}{-\labeltextmargin}
175 \advance\label@textheight by \yuppercompany
176 \begin{picture}(\l@belwidth,\l@belheight)(0,\cnt@pictvoffset)
177 \l@beloutline
178 \put(0,0){\protect\makebox(\l@belwidth,\label@textheight)[t]{%
179 \parbox{\l@beltextwidth}{%
180 \ifcolorl@bel\textcolor{\c@lorl@bel@fg}{#1}\else #1\fi}}}
181 \end{picture}
182 \hspace{\hspaceinterlabel}%
183 }
```
184  $\langle$ /package $\rangle$ 

# Index

Numbers written in italic refer to the page where the corresponding entry is described; numbers underlined refer to the code line of the definition; numbers in roman refer to the code lines where the entry is used.

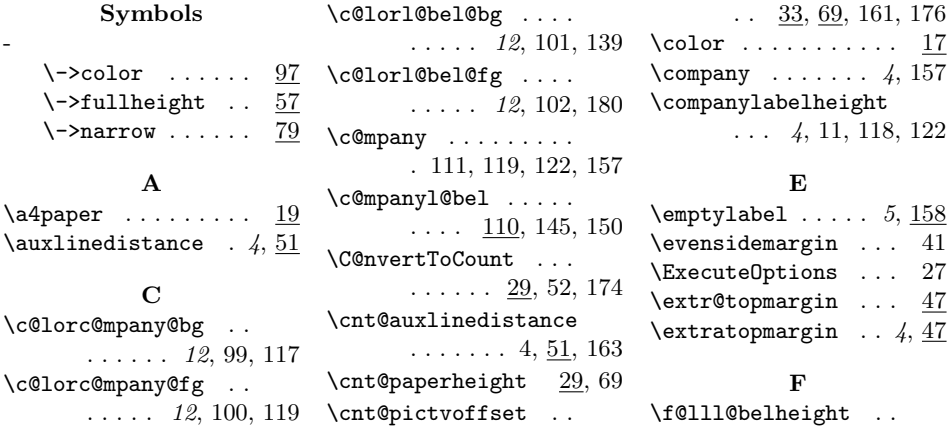

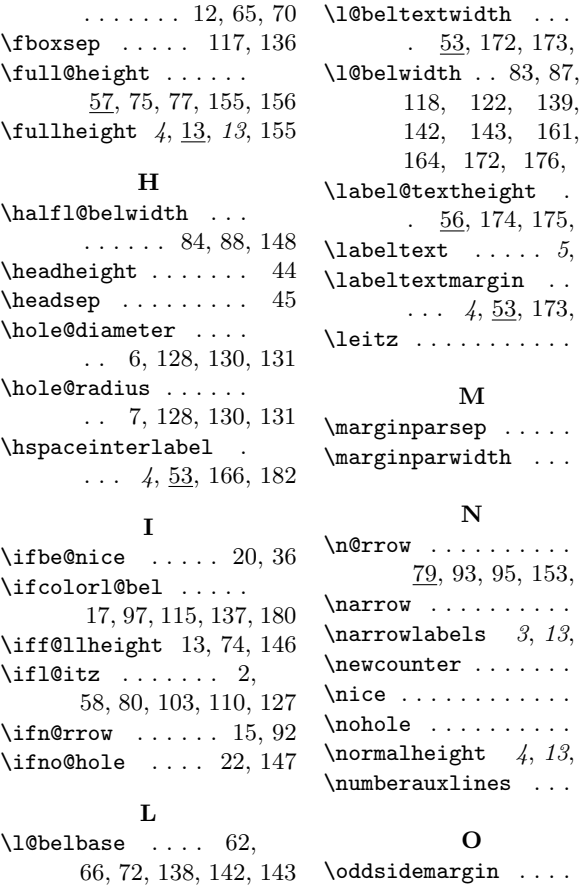

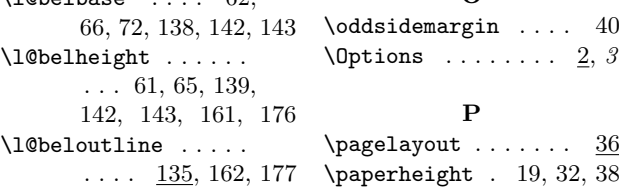

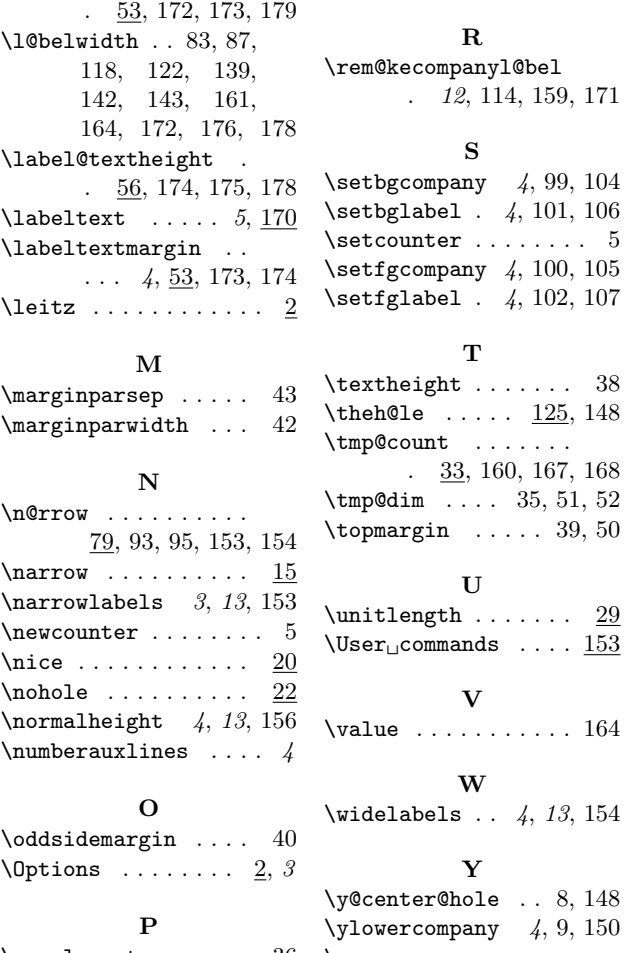

\yuppercompany . . . .  $\ldots$  4, 10, 145, 175

\paperwidth . . . . . . . 19

 $\frac{4}{100}$ , 105  $\mu$ , 102, 107